# Modification Recommended Service Note

Supersedes: NONE

## M9018B PXIe Chassis: 18 Slot, 3U, 8 GB/s

Serial Numbers: ALL Manufacturing ID Number: ALL

M9018B Soft Front Panel displays Unexpected Internal Software Error (BFFA0018)

Parts Required: None

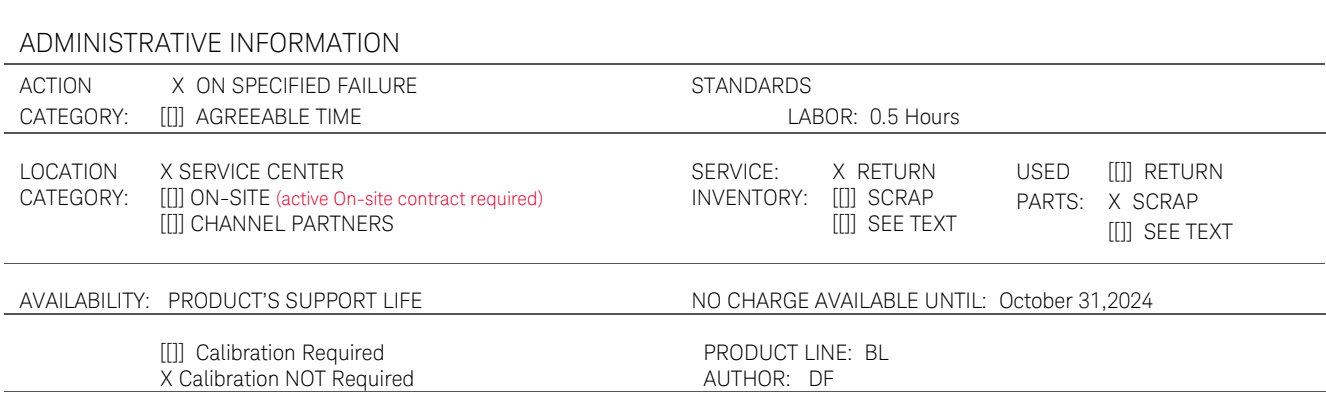

ADDITIONAL INFORMATION:

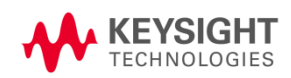

### Situation:

It has been found that when the Soft Front Panel for a PXIe Chassis M9018B was opened, the following Soft Front Panel error was generated:

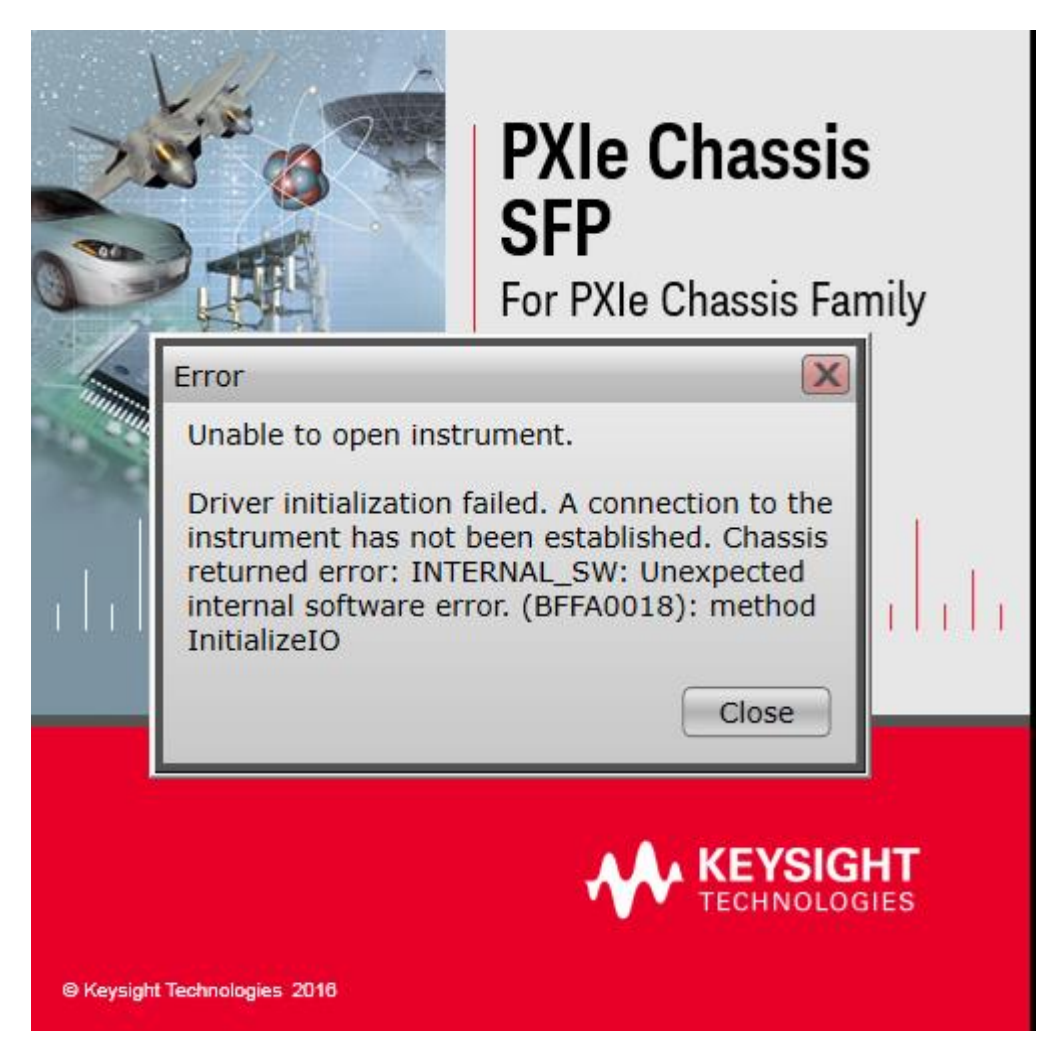

It was discovered that the trigger bridge of the firmware was displaying the incorrect User Code, which generated the above error and prevented the chassis SFP from being opened.

Solution/Action:

The user must program the left bridge trigger using the "lattice\_xsvf\_player" program tool. See the Syntax.txt file located in the zipped Lattice for how to run the tool. **Program the trigger bridge 2 times to ensure it is working properly.**

#### **How to use Lattice xscf program tool**

- 1. Download the entire folder contents into your test PC:  $\Box$ Trigger Bridge Programmer
- 2. On the test PC that has the chassis hooked up, open a Command Prompt as Administrator or Run Elevated

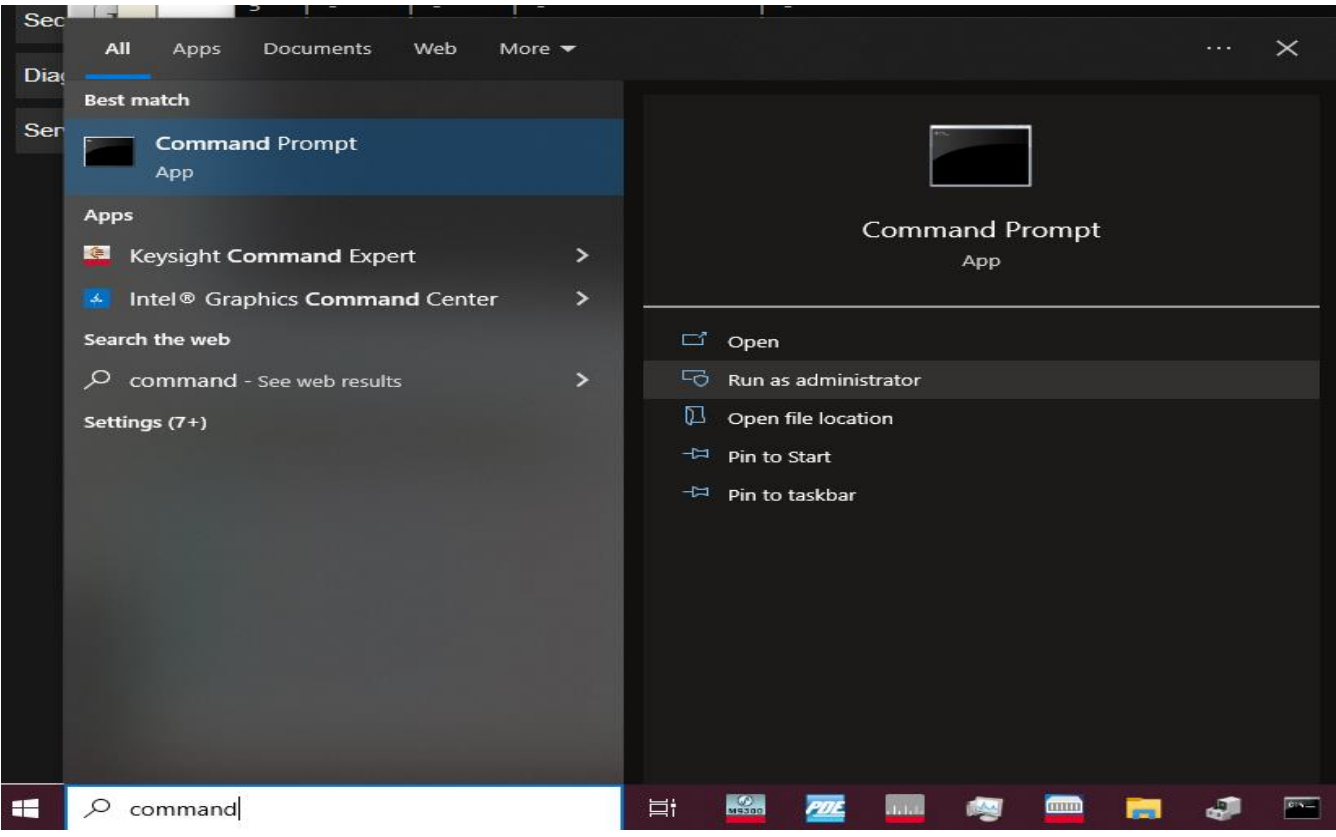

**3.** In the Command Prompt, cd to the folder where you had copied the file contents from above. In the example below, we placed it in the C:\Users\Administrator\Desktop\lattice\_xcsf\_player.

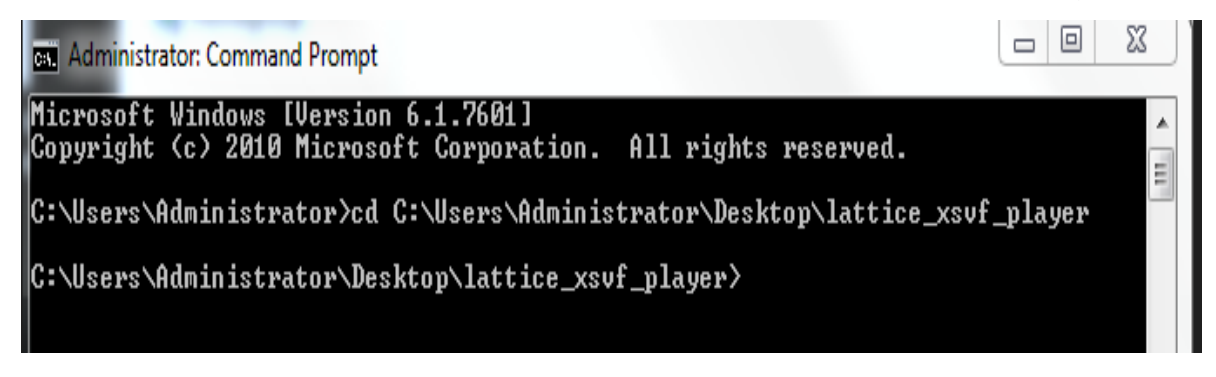

4. Run lattice\_xsvf\_program.exe -B <Chassis endpoint bus number> To check the left and right bridge (Device 1-right) (Device 2-left).

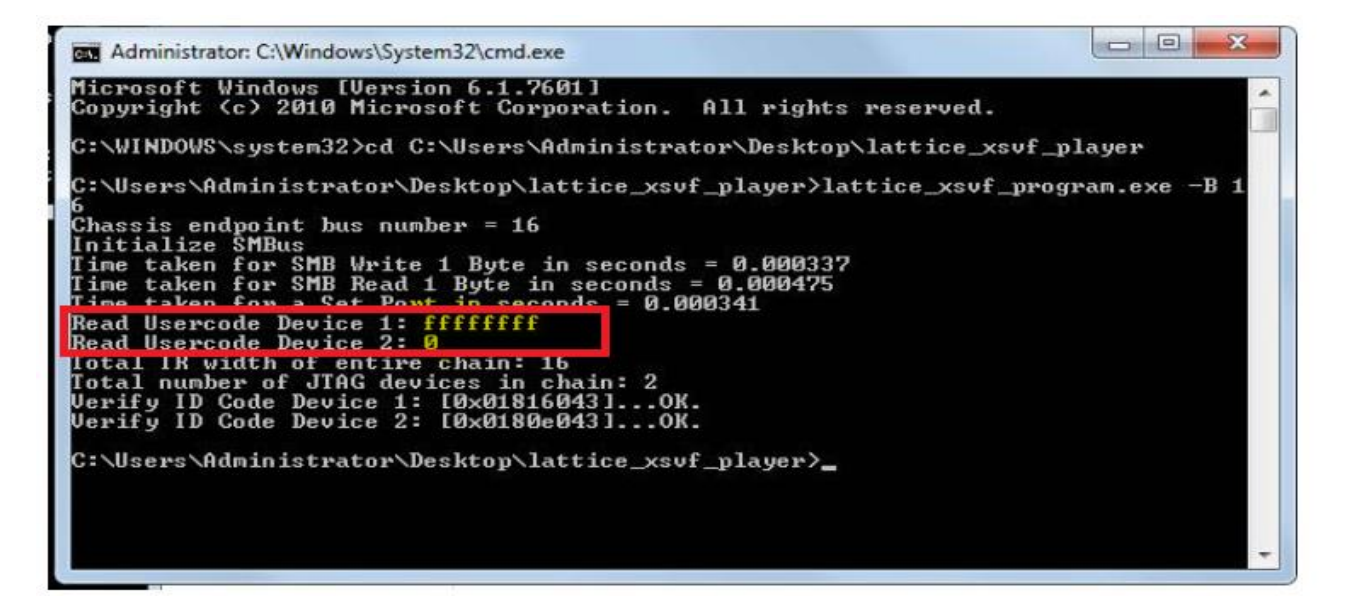

5. This step will force trigger left bridge to (ffffffff). Run this: lattice\_xsvf\_program.exe -B <Chassis endpoint bus number> Left\_ProgramOnly\_TriggerBridge\_M9019A\_D5FFCA38.xsvf.

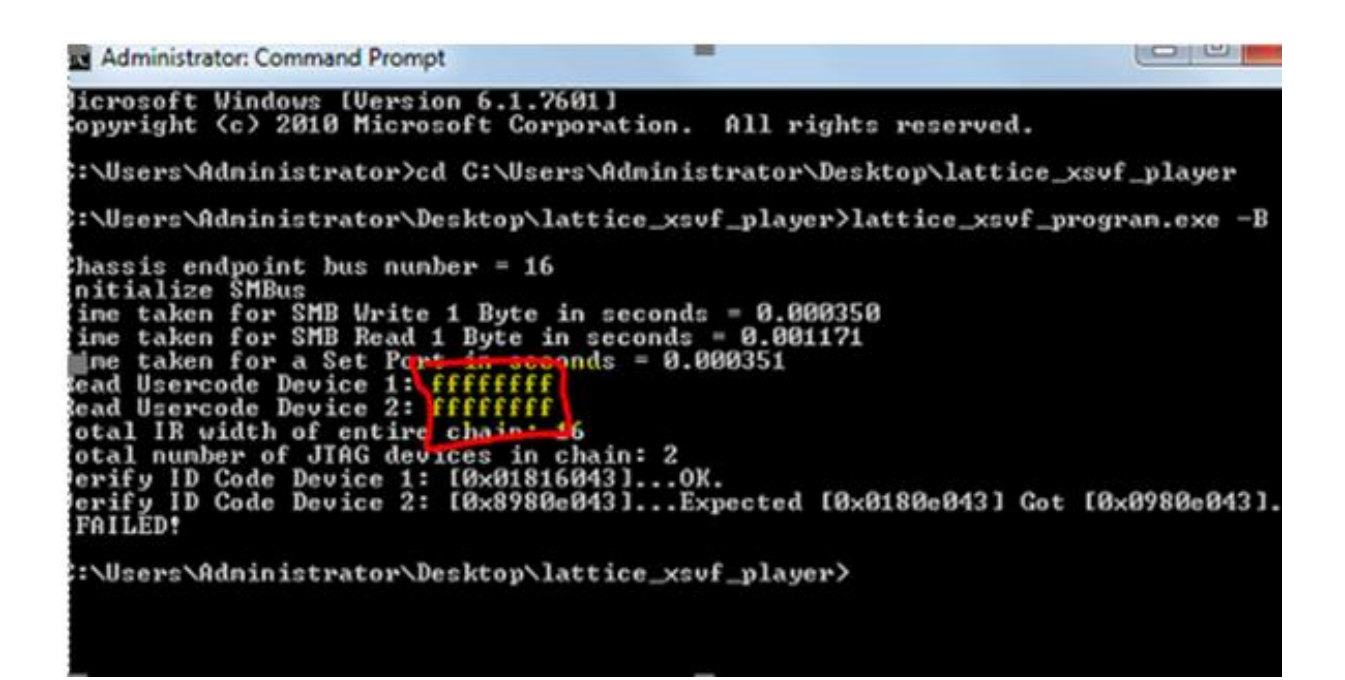

6. Re-open the chassis Soft Front Panel and ensure the Soft Front Panel opens correctly.

#### Revision History:

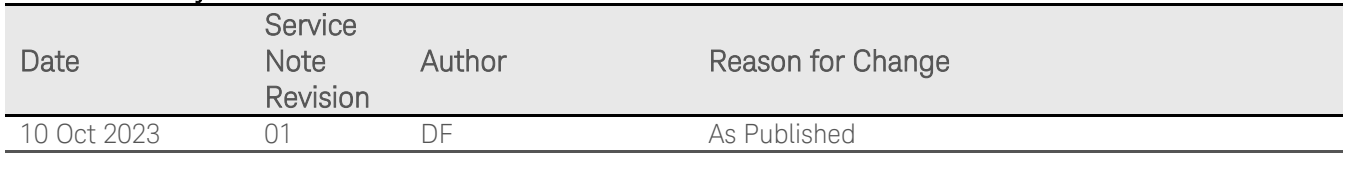